# **pyfb-customerportal Documentation** *Release 1.0.0*

**Mathias WOLFF**

**Nov 16, 2018**

## **Contents**

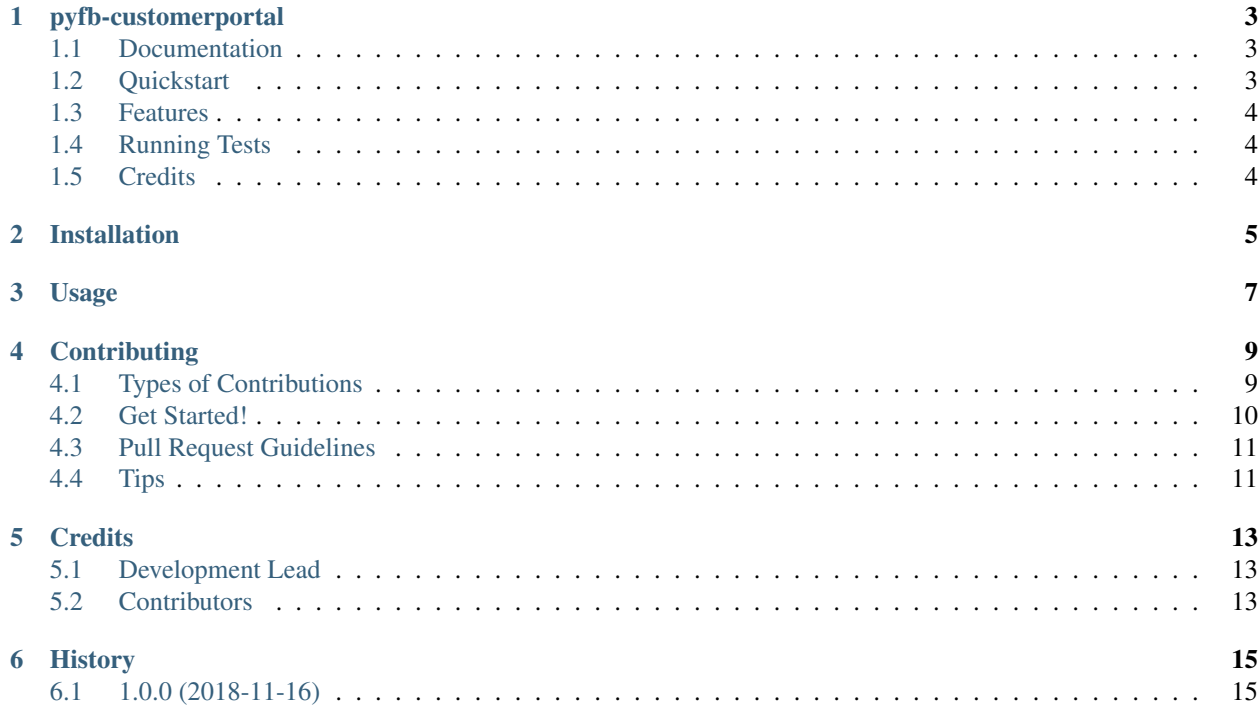

Contents:

### pyfb-customerportal

<span id="page-6-0"></span>Customer portal for PyFreeBilling project

## <span id="page-6-1"></span>**1.1 Documentation**

The full documentation is at [https://pyfb-customerportal.readthedocs.io.](https://pyfb-customerportal.readthedocs.io)

## <span id="page-6-2"></span>**1.2 Quickstart**

Install pyfb-customerportal:

pip install pyfb-customerportal

Add it to your *INSTALLED\_APPS*:

```
INSTALLED_APPS = (
    ...
    'pyfb_customerportal.apps.PyfbCustomerportalConfig',
    ...
)
```
Add pyfb-customerportal's URL patterns:

```
from pyfb_customerportal import urls as pyfb_customerportal_urls
urlpatterns = [
    ...
    url(r'^{n}, include(pyfb\_customerportal_urls)),...
]
```
## <span id="page-7-0"></span>**1.3 Features**

• TODO

## <span id="page-7-1"></span>**1.4 Running Tests**

Does the code actually work?

```
source <YOURVIRTUALENV>/bin/activate
(myenv) $ pip install tox
(myenv) $ tox
```
## <span id="page-7-2"></span>**1.5 Credits**

Tools used in rendering this package:

- [Cookiecutter](https://github.com/audreyr/cookiecutter)
- [cookiecutter-djangopackage](https://github.com/pydanny/cookiecutter-djangopackage)

## Installation

#### <span id="page-8-0"></span>At the command line:

\$ easy\_install pyfb-customerportal

#### Or, if you have virtualenvwrapper installed:

\$ mkvirtualenv pyfb-customerportal \$ pip install pyfb-customerportal

Usage

<span id="page-10-0"></span>To use pyfb-customerportal in a project, add it to your *INSTALLED\_APPS*:

```
INSTALLED_APPS = (
    ...
    'pyfb_customerportal.apps.PyfbCustomerportalConfig',
    ...
)
```
Add pyfb-customerportal's URL patterns:

```
from pyfb_customerportal import urls as pyfb_customerportal_urls
urlpatterns = [
   ...
   url(r'^', include(pyfb_customerportal_urls)),
    ...
]
```
## **Contributing**

<span id="page-12-0"></span>Contributions are welcome, and they are greatly appreciated! Every little bit helps, and credit will always be given. You can contribute in many ways:

### <span id="page-12-1"></span>**4.1 Types of Contributions**

#### **4.1.1 Report Bugs**

Report bugs at [https://github.com/mwolff44/pyfb-customerportal/issues.](https://github.com/mwolff44/pyfb-customerportal/issues)

If you are reporting a bug, please include:

- Your operating system name and version.
- Any details about your local setup that might be helpful in troubleshooting.
- Detailed steps to reproduce the bug.

#### **4.1.2 Fix Bugs**

Look through the GitHub issues for bugs. Anything tagged with "bug" is open to whoever wants to implement it.

#### **4.1.3 Implement Features**

Look through the GitHub issues for features. Anything tagged with "feature" is open to whoever wants to implement it.

#### **4.1.4 Write Documentation**

pyfb-customerportal could always use more documentation, whether as part of the official pyfb-customerportal docs, in docstrings, or even on the web in blog posts, articles, and such.

#### **4.1.5 Submit Feedback**

The best way to send feedback is to file an issue at [https://github.com/mwolff44/pyfb-customerportal/issues.](https://github.com/mwolff44/pyfb-customerportal/issues)

If you are proposing a feature:

- Explain in detail how it would work.
- Keep the scope as narrow as possible, to make it easier to implement.
- Remember that this is a volunteer-driven project, and that contributions are welcome :)

### <span id="page-13-0"></span>**4.2 Get Started!**

Ready to contribute? Here's how to set up *pyfb-customerportal* for local development.

- 1. Fork the *pyfb-customerportal* repo on GitHub.
- 2. Clone your fork locally:

\$ git clone git@github.com:your\_name\_here/pyfb-customerportal.git

3. Install your local copy into a virtualenv. Assuming you have virtualenvwrapper installed, this is how you set up your fork for local development:

```
$ mkvirtualenv pyfb-customerportal
$ cd pyfb-customerportal/
$ python setup.py develop
```
4. Create a branch for local development:

\$ git checkout -b name-of-your-bugfix-or-feature

Now you can make your changes locally.

5. When you're done making changes, check that your changes pass flake8 and the tests, including testing other Python versions with tox:

```
$ flake8 pyfb_customerportal tests
$ python setup.py test
$ tox
```
To get flake8 and tox, just pip install them into your virtualenv.

6. Commit your changes and push your branch to GitHub:

```
$ git add .
$ git commit -m "Your detailed description of your changes."
$ git push origin name-of-your-bugfix-or-feature
```
7. Submit a pull request through the GitHub website.

## <span id="page-14-0"></span>**4.3 Pull Request Guidelines**

Before you submit a pull request, check that it meets these guidelines:

- 1. The pull request should include tests.
- 2. If the pull request adds functionality, the docs should be updated. Put your new functionality into a function with a docstring, and add the feature to the list in README.rst.
- 3. The pull request should work for Python 2.6, 2.7, and 3.3, and for PyPy. Check [https://travis-ci.org/mwolff44/](https://travis-ci.org/mwolff44/pyfb-customerportal/pull_requests) [pyfb-customerportal/pull\\_requests](https://travis-ci.org/mwolff44/pyfb-customerportal/pull_requests) and make sure that the tests pass for all supported Python versions.

## <span id="page-14-1"></span>**4.4 Tips**

To run a subset of tests:

\$ python -m unittest tests.test\_pyfb\_customerportal

## **Credits**

## <span id="page-16-1"></span><span id="page-16-0"></span>**5.1 Development Lead**

• Mathias WOLFF [<mathias@celea.org>](mailto:mathias@celea.org)

## <span id="page-16-2"></span>**5.2 Contributors**

None yet. Why not be the first?

## History

## <span id="page-18-1"></span><span id="page-18-0"></span>**6.1 1.0.0 (2018-11-16)**

• First release on PyPI.